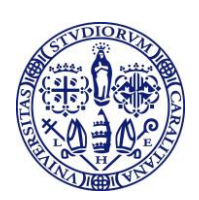

## "HOT SPOT CON SIM" MODALITÀ PER LA PRESENTAZIONE DELLA DOMANDA

Per partecipare alla procedura di assegnazione degli "HOT SPOT con SIM" gli studenti iscritti regolarmente per l'anno accademico 2020/21 in un corso di laurea o di laurea magistrale, con un **valore ISEE non superiore a 30.000,00 €**, dovranno compilare online la domanda, che sarà disponibile all'interno dell'**area riservata dei servizi online agli studenti**, collegandosi al sito dell'Università [www.unica.it](http://www.unica.it/) , cliccando nel pulsante rosso presente in alto a destra con la scritta "Accedi" e successivamente nel link "Esse3 – Studenti e docenti" oppure digitando direttamente il link:<https://unica.esse3.cineca.it/Home.do>

Nell'area riservata si dovrà cliccare in alto a destra su MENU > Questionari e richieste > Questionari generici > dove sarà presente la voce **Richiesta "HOT SPOT con SIM"**.

Si procederà pertanto con la compilazione del form online rispondendo alle domande presenti.

La domanda sarà valida solo se lo studente completerà la procedura confermando la domanda.

La compilazione della domanda sarà possibile fino all'**11 novembre 2020**.

Per la formazione della graduatoria è necessario che sia disponibile nel sistema il valore ISEE determinato per le prestazioni agevolate per il diritto allo studio universitario.

Qualora alla data di formazione delle graduatorie nella banca dati dell'INPS non sia presente un ISEE valido e/o non sia stata autorizzata l'acquisizione da parte dell'Ateneo del valore ISEE dalla banca dati dell'INPS, con la procedura prevista per il calcolo delle tasse e disponibile nell'area riservata dei servizi online nella sezione Segreteria > Autocertificazione, lo studente non potrà essere inserito in graduatoria e pertanto sarà escluso dalla procedura.

Per gli studenti senza residenza anagrafica in Italia, entro la data di formazione delle graduatorie, dovrà essere stato presentato il modulo di dichiarazione cartaceo.